New and Old Henderson Buildings | bard.edu/it | [helpdesk@bard.edu](mailto:helpdesk@bard.edu) | 845-758-7500

## **Host and Co-Hosts in Zoom**

As a Host you can assign other roles to meeting participants in Zoom.

**The Host is** the user that scheduled the meeting. They have full permissions to manage the meeting. There can only be one host of a meeting. You can even make someone else the Host during a meeting.

- **Co-hosts**: Shares most of the controls that hosts have, allowing the co-host to manage the administrative side of the meeting, such as managing attendees. The host must assign a co-host during the meeting. Co-hosts cannot start a meeting. If a host needs someone else to start the meeting, they can assign an alternative host.
- **Alternative hosts**: Shares the same controls as co-hosts, but can also start the meeting. Hosts can assign alternative hosts when they schedule a meeting.

For a complete listing of meeting controls for different roles, see: <https://support.zoom.us/hc/en-us/articles/360040324512-Roles-in-a-meeting>

## Assign a Co-Host Role

1. Once the person you want to make a co-host is in the Zoom meeting, click on **Participants** in the bottom toolbar. You should then see any and all participants

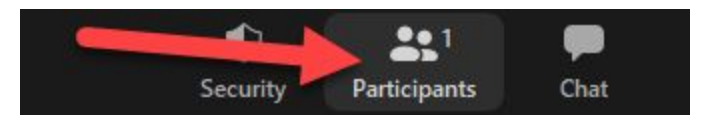

who are currently in the Zoom meeting in a panel on the right side of the window.

- 2. Put your cursor over their name in the browser until you see **More**.
- 3. Click **More** and then select **Make Co-Host** in the menu that appears. Next to their name you will then see **Co-Host**. Use this same menu to unassign a role as well. Note the other options in the menu which can be applied.

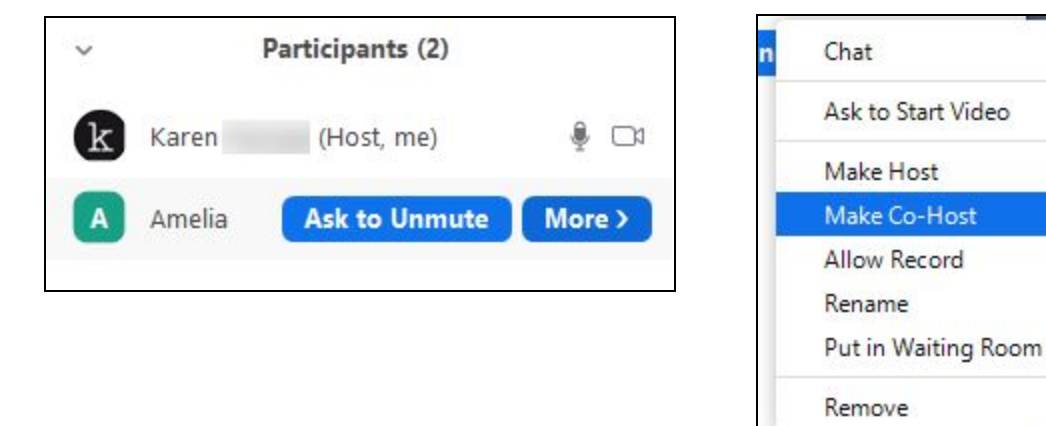